## Instalace certifikátů

M/Journal stahuje a odesílá datové zprávy pomocí webových služeb poskytovatele Datových schránek. Tyto webové služby ke svému běhu vyžadují dva certifikáty.

Následuje postup instalace těchto certifikátů:

Poznámka: Instalaci provádějte pod uživatelem, který bude datové zprávy přijímat a odesílat.

1. Stáhněte certifikáty z adresy: http://vca.postsignum.cz/www/authorities.php

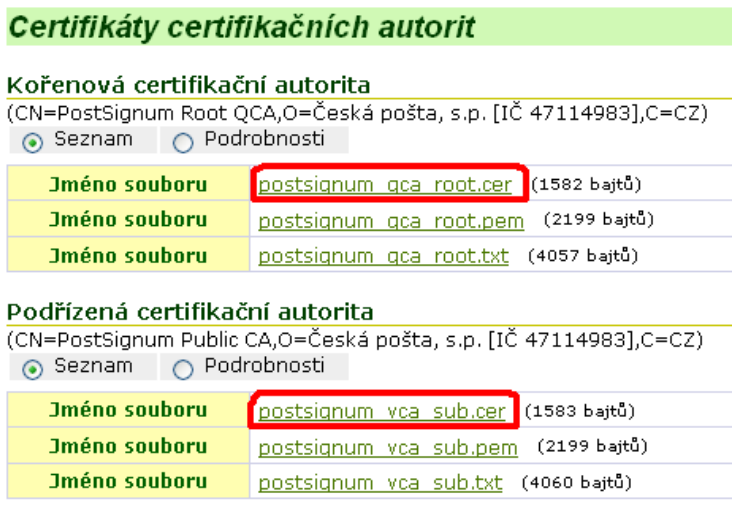

2. Poklepáním na postsignum\_qca\_root.cer spusťte instalaci kořenového certifikátu. Pokračujte dle průvodce až do bodu Uložiště certifikátů. Zde zvolte ruční umístění certifikátů a vyberte Důvěryhodné kořenové certifikační úřady dle obrázku:

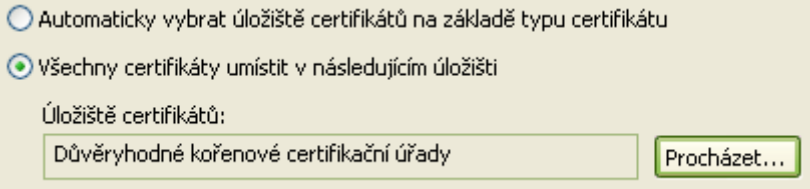

3. Obdobným způsobem nainstalujte také certifikát postsignum\_vca\_sub.cer. U něj už však nechte automatický výběr uložiště.

Upozornění: Tyto certifikáty musí být nainstalované na každém PC, na kterém budou datové schránky stahovány a nebo odesílány.